## DTS-C1

2011 03 31 1.00

差分ア ート手順

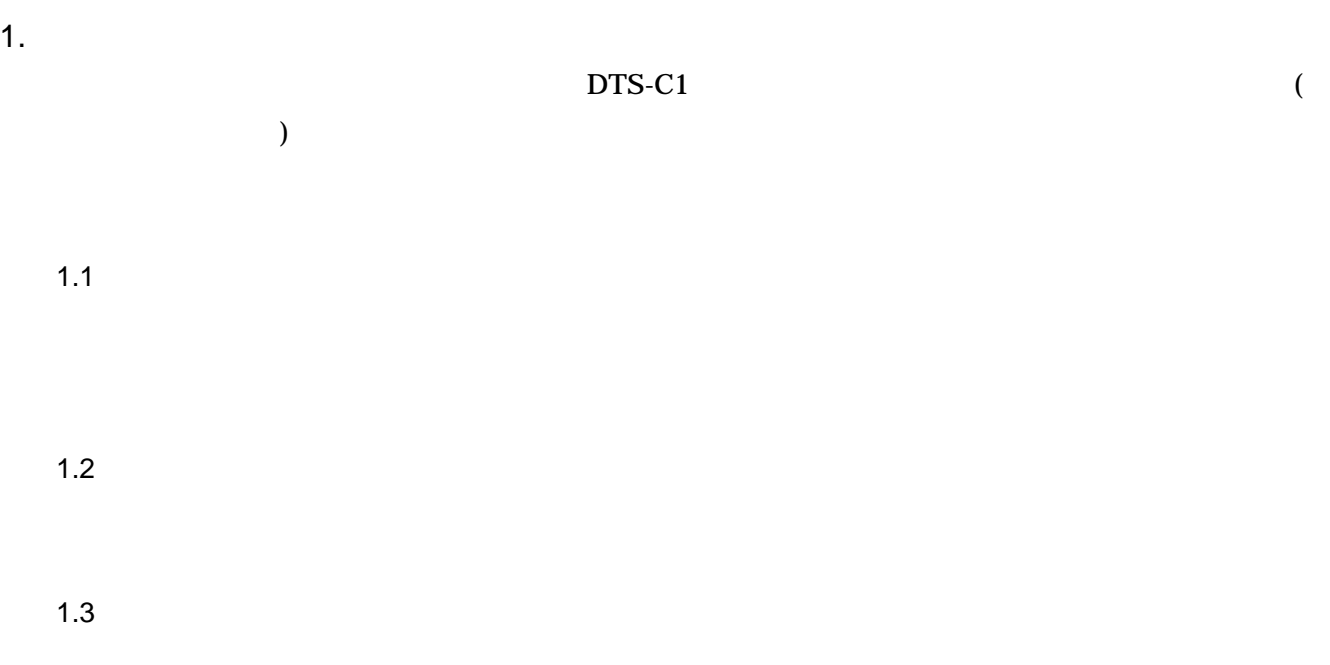

- $2.$
- $(1)$

 $(2)$ 

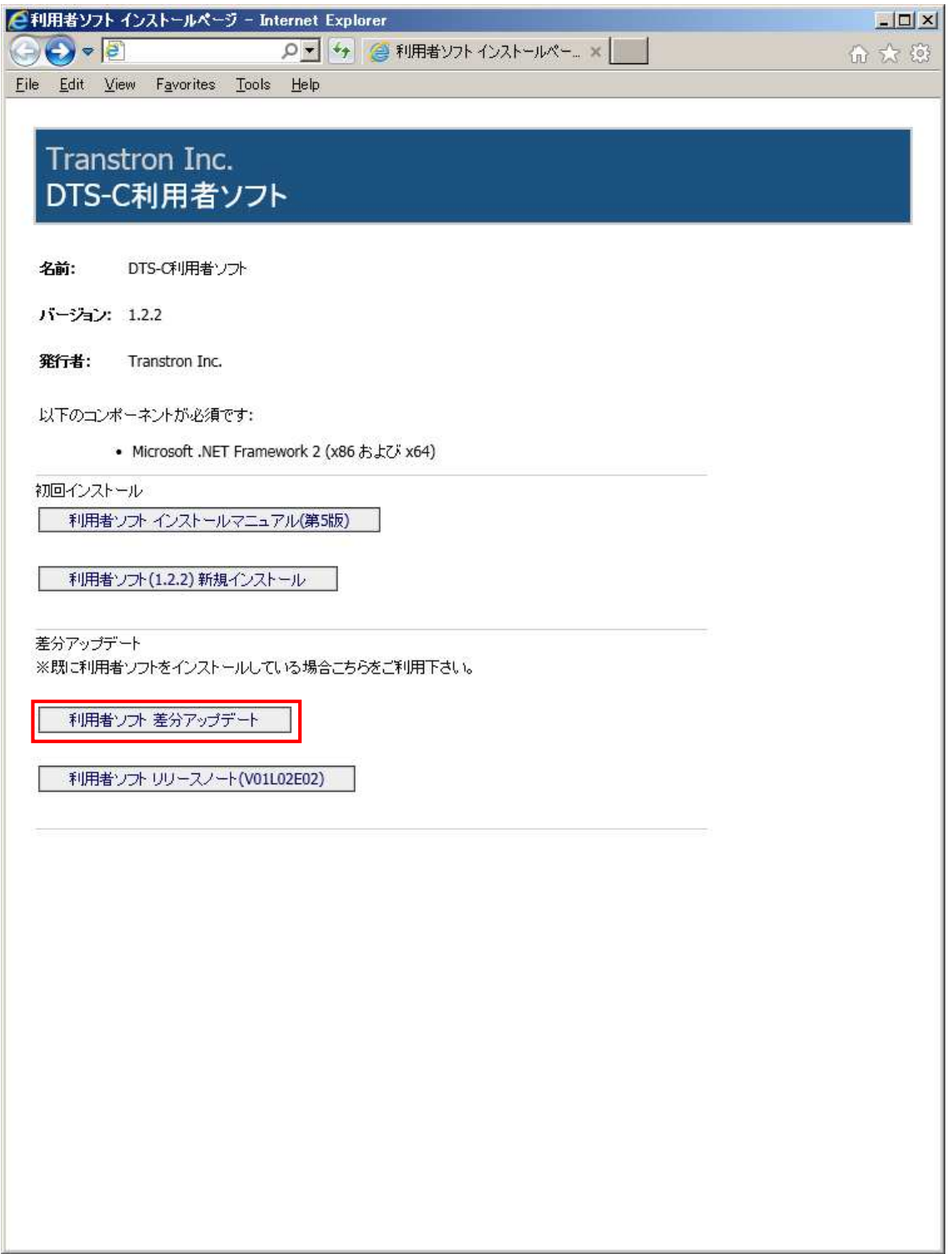

 $(3)$ 

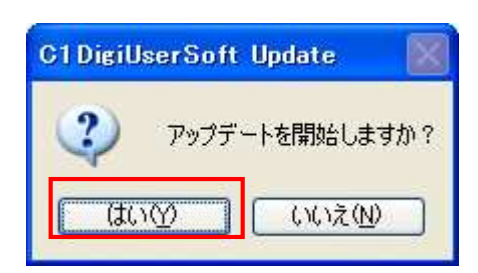

 $(4)$ 

OK

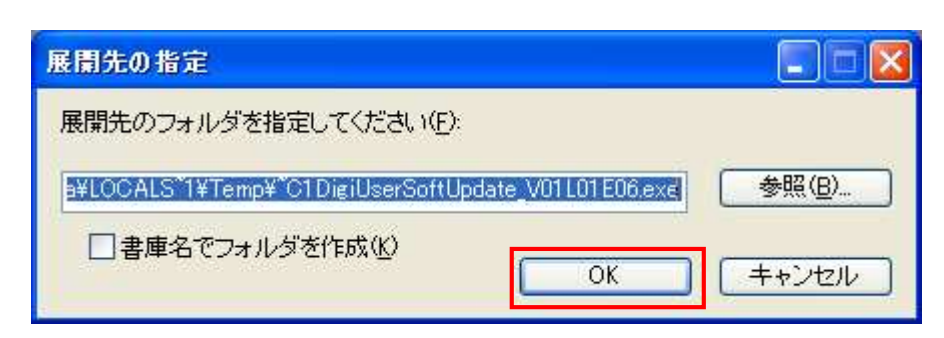

 $(5)$ 

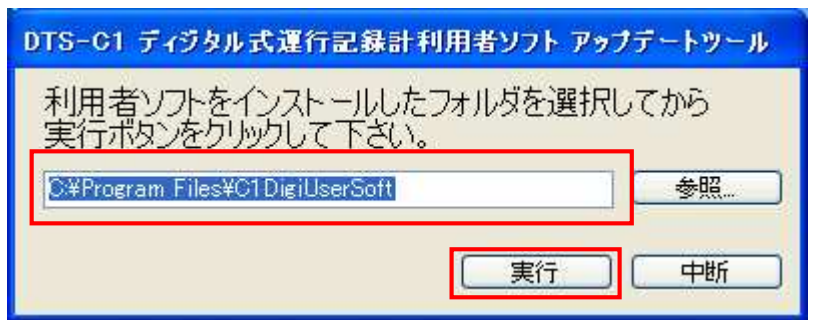

DigiUserSoftUpdate  $\boldsymbol{\mathsf{x}}$ 1 アップデートが完了しました。  $\overline{\mathsf{OK}}$ 

 $)$ 

 $(7)$ 

■メインメニュー - DTS-C ディジタル式運行記録計 利用者ソフト FIEX DTS-C ディグタル長進行記録計 利用者ソフトウェア V01L01E06 会社:トランストロン 営業所:新横浜 カード読み込み(C) 管理者登録(A) カードデータの読み込みを行います。 管理者マスタの編集を行います。 di  $\equiv$ データ検索(S) 乗務員管理(M) デジタコデータの検索を行います。 乗務員マスタの編集を行います。  $\begin{picture}(20,20) \put(0,0){\vector(0,1){10}} \put(15,0){\vector(0,1){10}} \put(15,0){\vector(0,1){10}} \put(15,0){\vector(0,1){10}} \put(15,0){\vector(0,1){10}} \put(15,0){\vector(0,1){10}} \put(15,0){\vector(0,1){10}} \put(15,0){\vector(0,1){10}} \put(15,0){\vector(0,1){10}} \put(15,0){\vector(0,1){10}} \put(15,0){\vector(0,1){10}} \put(15,0){\vector(0$ カード初期化(I) 車両管理(C) 指定する運転者で、リーダライタに挿入されて<br>いるカードを初期化します。 車両マスタの編集を行います。 H 60 データ管理(H) 会社名/営業所名入力(B) -<br>データの保存期間の設定・データのバックアッ<br>ブを行います。 会社名、営業所名を設定します。 Ŵ  $\qquad \qquad \qquad \qquad \qquad \qquad \qquad \qquad \qquad \qquad$  $\frac{1}{2}$ 

 $(6)$  OK

3. エラー一

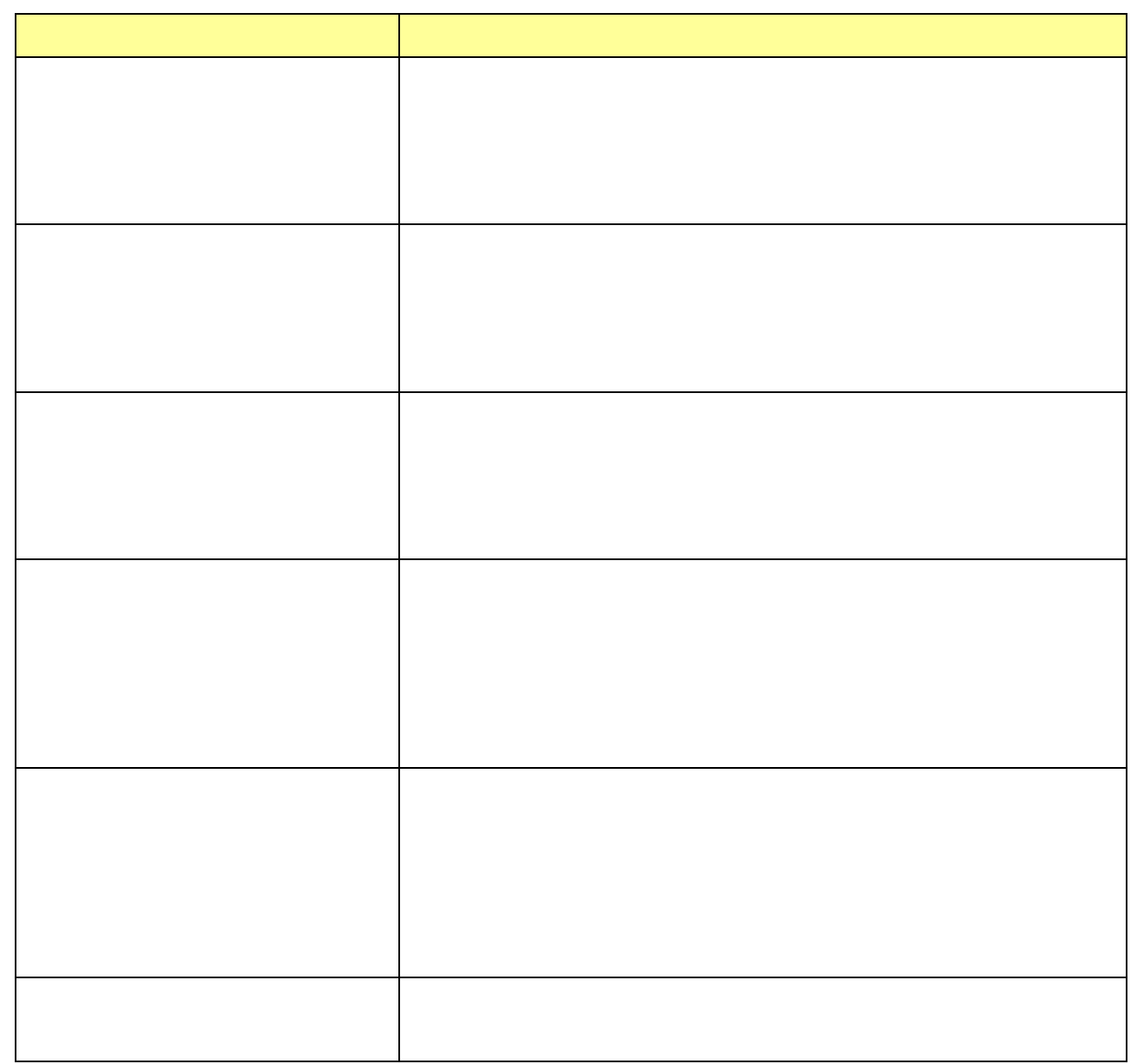